# **Editing Tools**

Download the PDF of this article.

#### In this Article

Undo/Redo

Copy or Move Existing Content

**Editing Toolbar** 

**Editing Sidebar** 

Paragraph Editing Toolbar

#### **Related Articles**

### **Undo/Redo**

To undo or redo your last action, there are **Undo** and **Redo** buttons in the top-right corner next to the Save button.

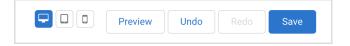

## **Copy or Move Existing Content**

To copy an existing field, click on the field, and then select **copy this field** from the options sidebar.

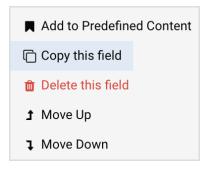

You may also drag and drop elements within the Form Builder or in the outline view.

### **Editing Toolbar**

The editing toolbar, also known as the floating toolbar, will appear when a field is selected in the Form Builder. It's a quick way to modify your fields.

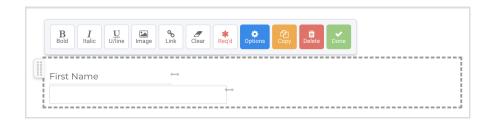

The toolbar allows you to style the field label **bold**, *italic*, or <u>underline</u>. You can choose to style selected text or highlight the entire label.

You can also mark the field as required or delete the field. For text elements, you can also add an image, a link, or clear out any formatting if the field label was pasted from another document.

The **Options** button will open the sidebar to edit the field properties. We'll cover the Editing Sidebar below.

## **Editing Sidebar**

To modify Field Properties, click on the field and choose **Options** from the editing toolbar. With the sidebar, you can change the question type, add validation rules and conditional logic, and use other advanced features.

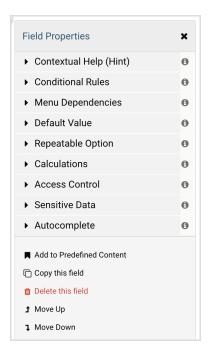

## **Paragraph Editing Toolbar**

When you add a text field to your form, the Paragraph Editing Toolbar will appear whenever you are editing that field.

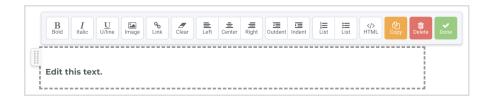

- The **bold**, **italic**, and **underline** options formats your text as labeled.
- The **image** option will insert an image into your text. On click, the Form Builder will prompt you to choose a file from your computer to upload.
- The **link** option will create a hyperlink within your text. Highlight the text you would like to hyperlink and click the link option to insert a URL.
- The clear option will clear any formatting. This is useful if you are copying and pasting in text.
- The **alignment** options aligns your text*left*, *center*, or *right*, respectively.
- The **indent** option indents your text to the *left* or *right*.
- The list option creates a bulleted or numbered list.
- The HTML option opens up the HTML code for the paragraph.
- The Copy option will copy the selected field.
- The **Delete** option will remove the text field.
- The **Done** option will close the Paragraph Editing Toolbar.